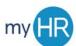

## **UPDATE ADDRESS/PHONE NUMBER**

1. Select the 'Contact info' menu option on the left side of the screen.

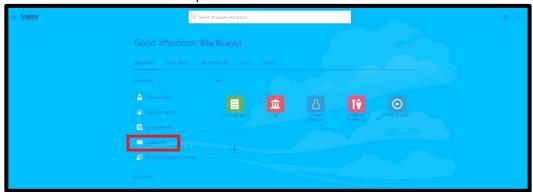

2. Select the pencil icon beside the information you need to edit or select 'Add' to add additional contact information.

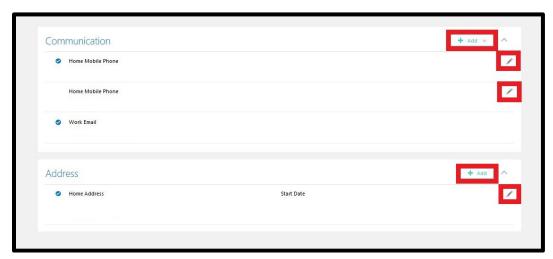

3. Make changes as necessary and click 'Submit'.

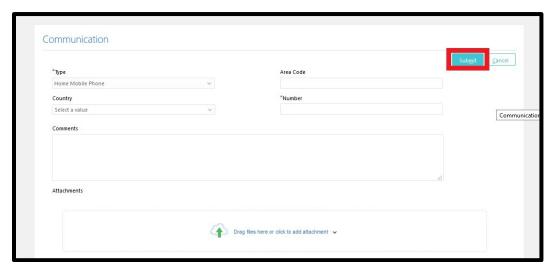

June 2020 1